Fit Page To Selection Crack Free Download [Win/Mac] [2022-Latest]

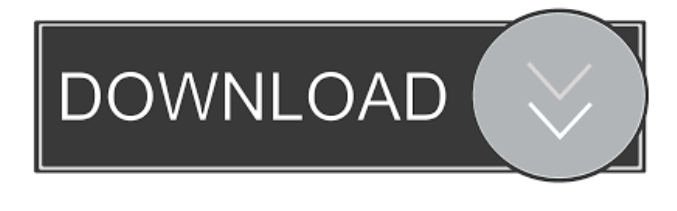

#### **Fit Page To Selection Crack+ Download For Windows**

[Help]\(FIT\_PAGE\_TO\_SELECTION\) » Select [Help] if you do not know how to make changes to Adobe InDesign. Step 5. Click the [OK] button and then enter your changes. Page Size Formulas For example: If you use a current page size of A4 and wish to keep the current document margins and orientation but change the size to 5.5" x 8.5", simply enter 5.5/8.5 into the Width and Height fields. If you wish to change the current document margins and orientation, but keep the current page size of A4, simply enter 5.5" / 8.5 into the Width and Height fields. If you have previously created a master document that you wish to keep, follow these steps to reproduce the same document in a new size: Create a new master document. Create a new sub document in the new master document. Set the new sub document's orientation and page size as necessary. Click the [OK] button on the lower right. Enter the appropriate Fit page to selection dimensions into the Width and Height fields in the Bounds section. Click the [OK] button. Question: How can I change the width and height of my selection in InDesign? Answer: You need to use the Fit page to selection option. Example script InDesign Script use variable sel variable output set sel to active document if (sel's visible) is {} then display alert "sel's visible is empty." cancel set output to selection select sel.Fit page to selection set sel to output end use Other Scripts The following scripts are for early versions of InDesign. However, the idea is the same. var sel = document.selection; var output = sel.getRange $(1, 1)$ ; var w = output.width / (sel.width / output.width); var h = output.height / (sel.height / output.height); alert("sel.width = " + sel.width + ", output.width = " + output.width + ", output.height  $=$  " + output.height + ", w = " + w + ", h = " + h); on size change -- alerts you

#### **Fit Page To Selection Free [32|64bit]**

SYNCBDTN PARAMETER: NAME=PARAMETER DESCRIPTION=Description VALUE=Value INDEX=0 EXAMPLE =Indicates page type (Old or New) Usage: Page size as selection = (OBJMACRO)(PARAMETER) Page size as selection using default = (OBJMACRO)(PARAMETER) Page size as selection using default, without using static page size (OBJMACRO)(PARAMETER) \*/ @interface NSTableView\_InDesignBounds : NSObject { IBOutlet id mValue; } @end Q: How to make a method run on when another method ends? I'm making a simple game (casual roguelike), where the user has to break tiles to go to the next map. I have some code that checks if a tile has been broken, and if so, to set the player to a new map. The problem is that, if the player falls off the map, then that tile is broken, but the tile can't be checked again until the player has moved onto the map, which is a moment later. How can I make the tile check method to run before I move onto the new map? Here is the tile check method: public void check() { if(hasBeenBroken) { // if tile is broken player.startMovement(tile.getX(), tile.getY()); tiles[tile.getX()][tile.getY()] = TileType.WATER; hasBeenBroken = false; tileDamage = 0; tileDamageFetched = false; health = 1; tileDamage = 0; if(game.getPlayer() == this) { game.changeMap(this); } } } A: Either use a boolean or return a value 77a5ca646e

## **Fit Page To Selection Crack**

Fit Page to Selection: This script will have the following parameters: \* Bounds: Enter a page size (or page size name) here. The script will automatically calculate the correct page size for you. (If the automatic selection works for you, just skip this section.) \* Orientation: Select the page orientation here. \* Resize to page bounds: Leave this as Automatic \* Change to Visible: Click to toggle between the document and selection view. Script script looks for selections that can have pages, or it looks for your page size that you enter as an option to the script (If you have more than one page size option, the script chooses the first one). When it finds selection to resize or resize to page bounds, it changes the page size of your selection. To make your page size change a little bit more smooth, you can also add the following script to make changes to the page size according to the selection position within the document. // Nested Selection  $1 / f$  for(var  $i = 0$ ; i Megatrends The most influential Megatrends set to shape the world through 2030, identified by Euromonitor International, help businesses better anticipate market developments and

### **What's New in the?**

Changes Page Size according to user selected size. Customizes Page Size according to user selected size. Code is Easy to Use. Works in IDCS. What's New v0.0.9:+ [New] Access to options directly from script + [New] Reworked GUI + [New] Option to read text from a file + [New] Add Method to print out a custom text in page header. Version 1.1 (v1.1, 3/29/2012) - Fixed: The fix for GUI was not correct. - Added: Option to print custom header text. - Added: Option to have a line/segment in the page Version 1.0 (v1.0, 3/3/2012) This script will allow you to customize page size according to user selected page size, and size of the selection in the InDesign document. v0.0.8 (v0.0.8, 2/9/2012) - Add/Remove options from the script. -Modify appearance of the script by changing a small number. This script will allow you to customize page size according to user selected page size, and size of the selection in the InDesign document. v0.0.7 (v0.0.7, 1/22/2012) - Fix: Text not editable from script. - Add: Highlight option that let you decide to show / hide the geometry of the selection. This script will allow you to customize page size according to user selected page size, and size of the selection in the InDesign document. v0.0.6 (v0.0.6, 1/18/2012) - Fix: Selection not working from script. - Add: Get Text To Segment/Line option

# **System Requirements:**

Windows PC: Windows 7 (SP1) or higher Windows Vista SP2 or higher Windows XP SP3 or higher Windows 8 (preview) Mac OS X 10.6 or higher Gamepad: Xbox 360 / PlayStation 3 Gamepad analogue sticks Keyboard and mouse: Microsoft Natural Ergonomic Keyboard 4000 or later Microsoft Natural Ergonomic 4000 Headset: Audio/

Related links:

<https://thetutorialworld.com/advert/liberone-crack-download-pc-windows-latest-5/> <http://tlcme.org/2022/06/06/copper-icons-crack/> [https://x-streem.com/upload/files/2022/06/cHaYP43mMfAmUFf9T8cr\\_06\\_bb79b2c819d22c31ff152dbbf42a97a8\\_file.pdf](https://x-streem.com/upload/files/2022/06/cHaYP43mMfAmUFf9T8cr_06_bb79b2c819d22c31ff152dbbf42a97a8_file.pdf) <http://topcoffeebar.com/home-windows-kill-duties-crack-license-code-keygen-mac-win-2022/> [http://xn----7sbahcaua4bk0afb7c9e.xn--p1ai/wp-content/uploads/2022/06/Gangnam\\_Vocoder.pdf](http://xn----7sbahcaua4bk0afb7c9e.xn--p1ai/wp-content/uploads/2022/06/Gangnam_Vocoder.pdf) <http://imbnews.com/schedule-automatic-reminder-crack-winmac-latest-2022/> [https://lavo-easy.ch/wp-content/uploads/2022/06/Bypass\\_Paywalls\\_for\\_Firefox.pdf](https://lavo-easy.ch/wp-content/uploads/2022/06/Bypass_Paywalls_for_Firefox.pdf) <https://juliewedding.com/wp-content/uploads/2022/06/ItelPop.pdf> <https://gabonbiota.org/portal/checklists/checklist.php?clid=3524> <https://antoinevanaalst.com/wp-content/uploads/2022/06/yigjewe.pdf>